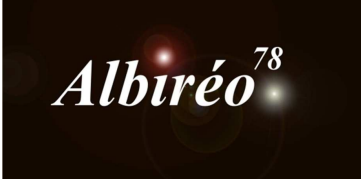

 $\begin{array}{c} \hline \end{array}$ 

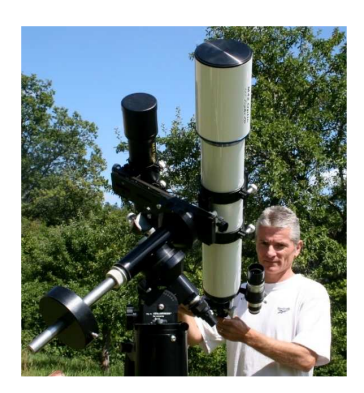

**NGC 602 Lionel**

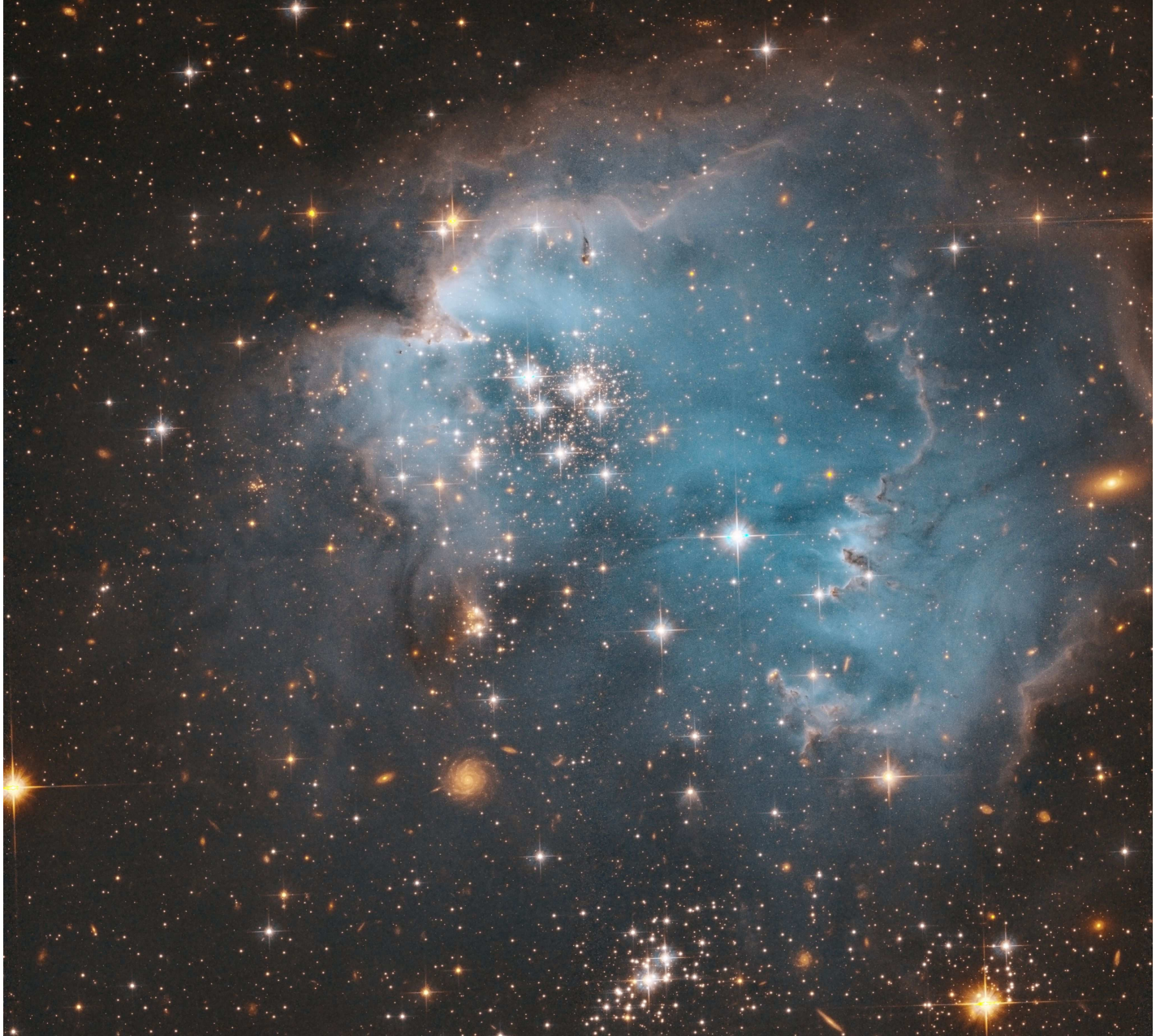

## **1.1 Traitement de l'image luminance ;**

Les images sont déjà prétraitées, nous ne disposons que d'une image couleur et une image de luminance

*DynamicPSF, StarMask et déconvultion* pour affiner les détails

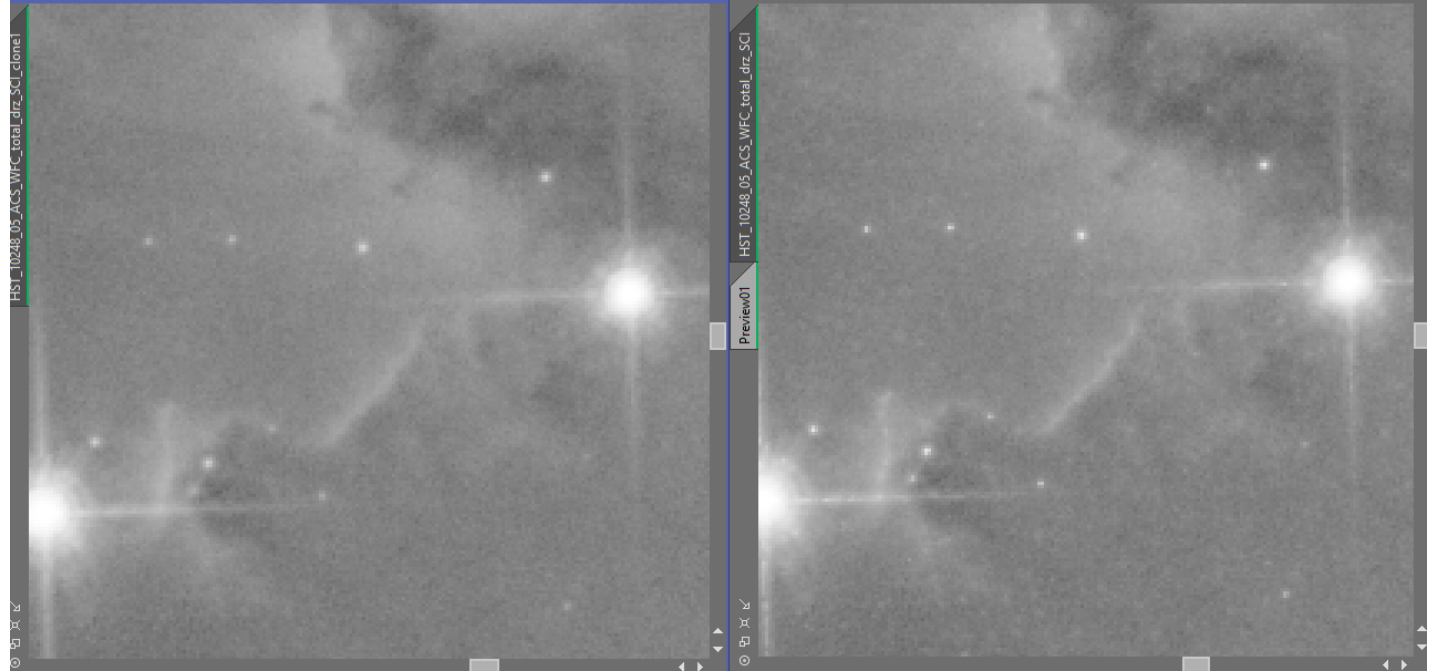

Les petites étoiles sont plus piquées et les structures de la nébuleuse plus fines.

#### Réduction du bruit avec *MultiscaleLinearTransform*

Là encore les paramètres sont à régler sur un preview pour ne pas perdre trop de temps…Seul une réduction de bruit sur le niveau 1 est appliquée pour ne pas être trop violent

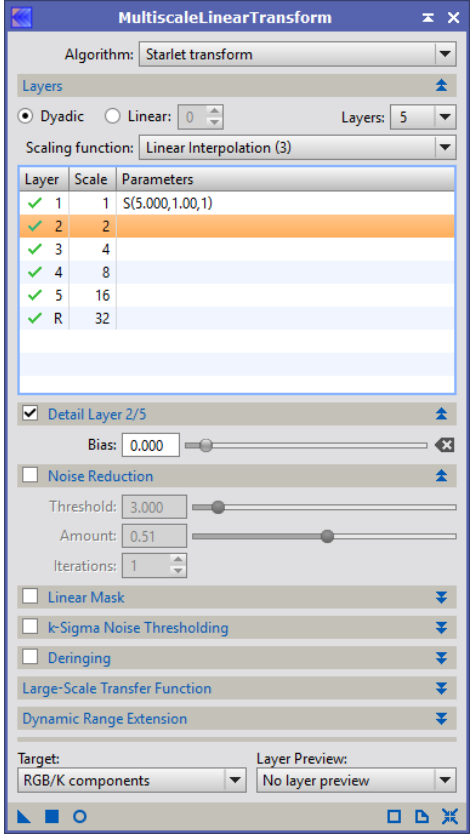

# **1.2 Traitement de l'image couleur**

- *BackgroundNeutralization, ColorCalibration, DynamicPSF et Deconvolution* 
	- Réduction du bruit avec *MultiscaleLinearTransform*

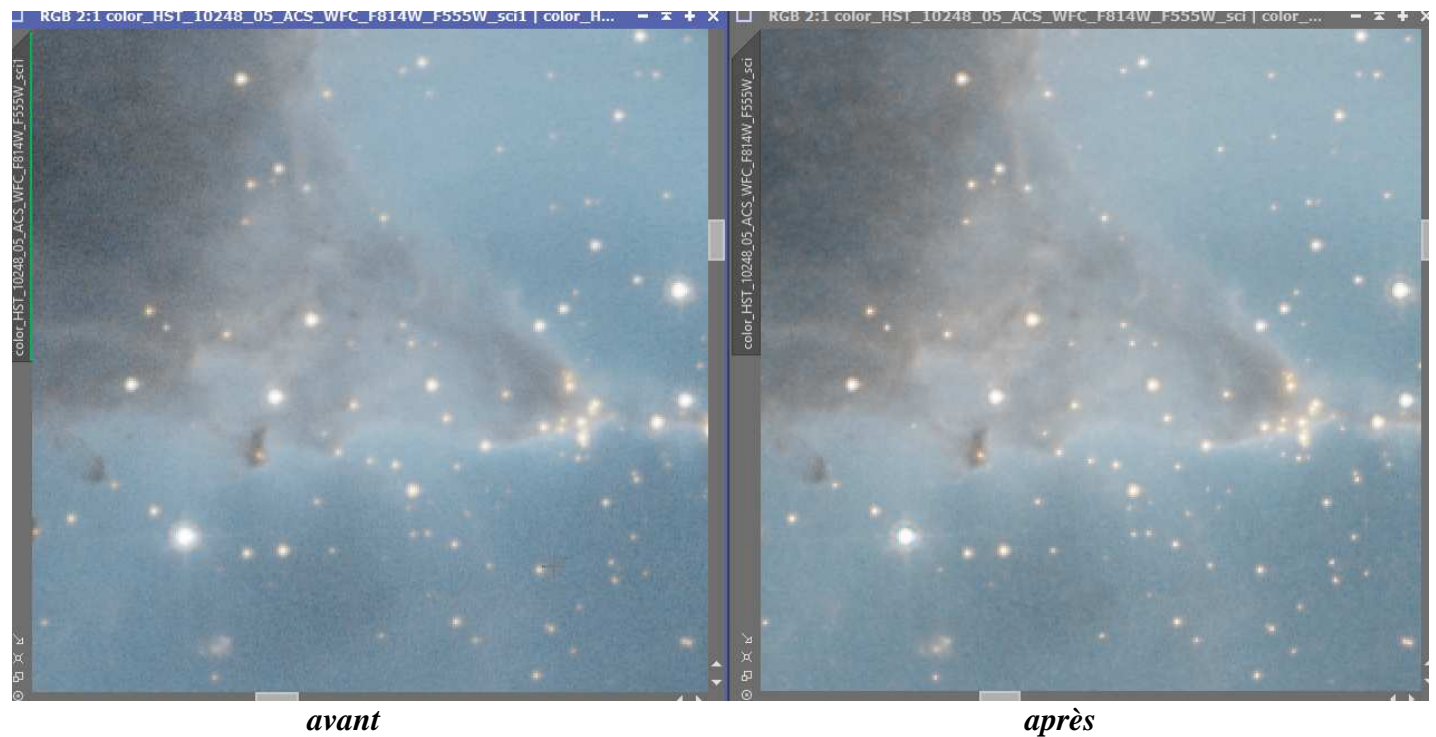

On fixe les seuils en envoyant la *STF* dans *HistogramTransformation*

### **2.1 Traitement de l'image luminance**

- $\rightarrow$  Je fais un masque pour protéger le fond de ciel, STF binarisée dans l'histogramme que j'applique directement sur l'image pour ne traiter que la nébuleuse.
- *LocalHistogramEqualization* appliqué 2 fois avec des paramètres différents pour travailler sur différentes échelles

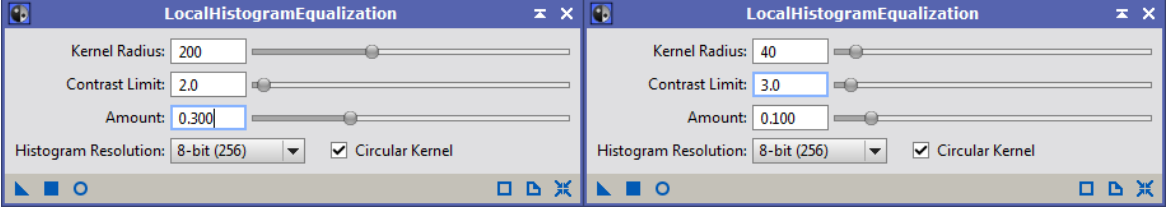

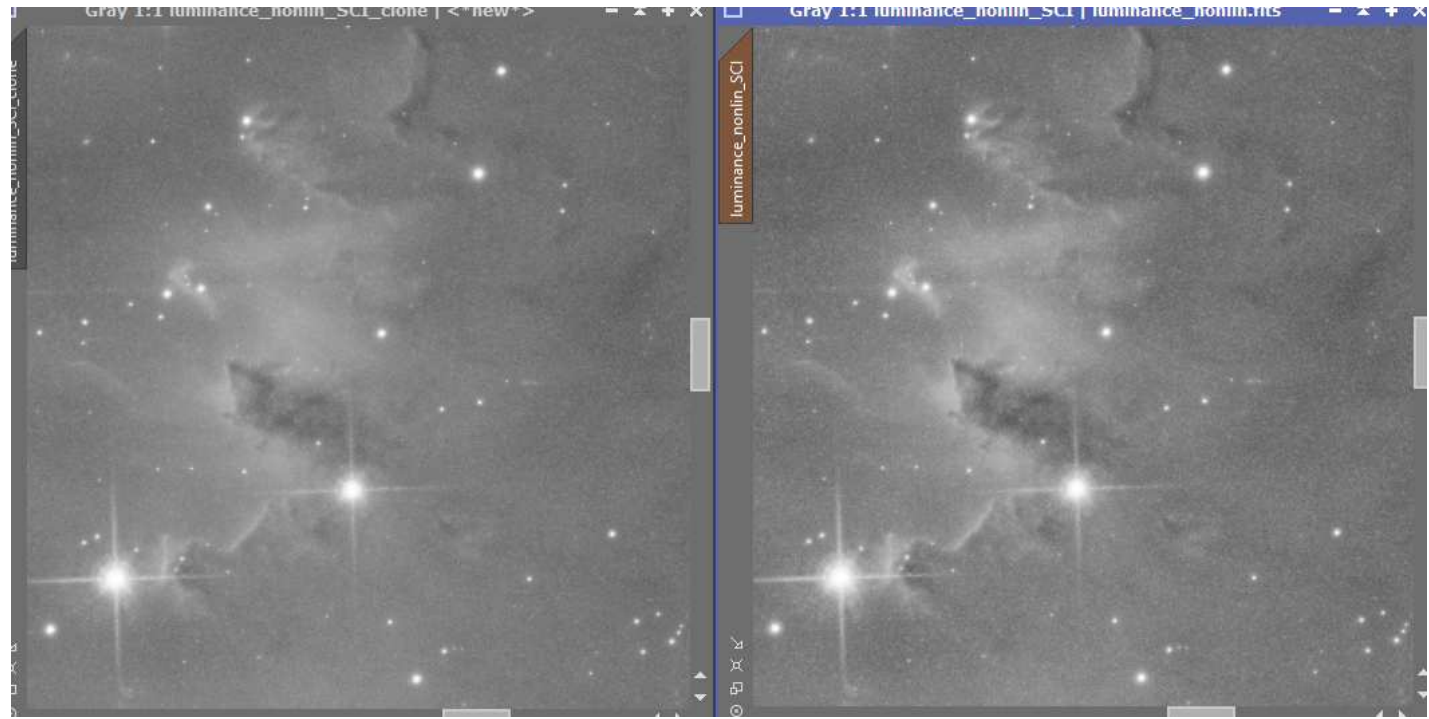

On a une nette amélioration des contrastes et on voit mieux les petites structures dans les nébulosités

*STF* dans *HistogramTransformation* pour fixer les seuils

StarMask en mode « détection de structures »

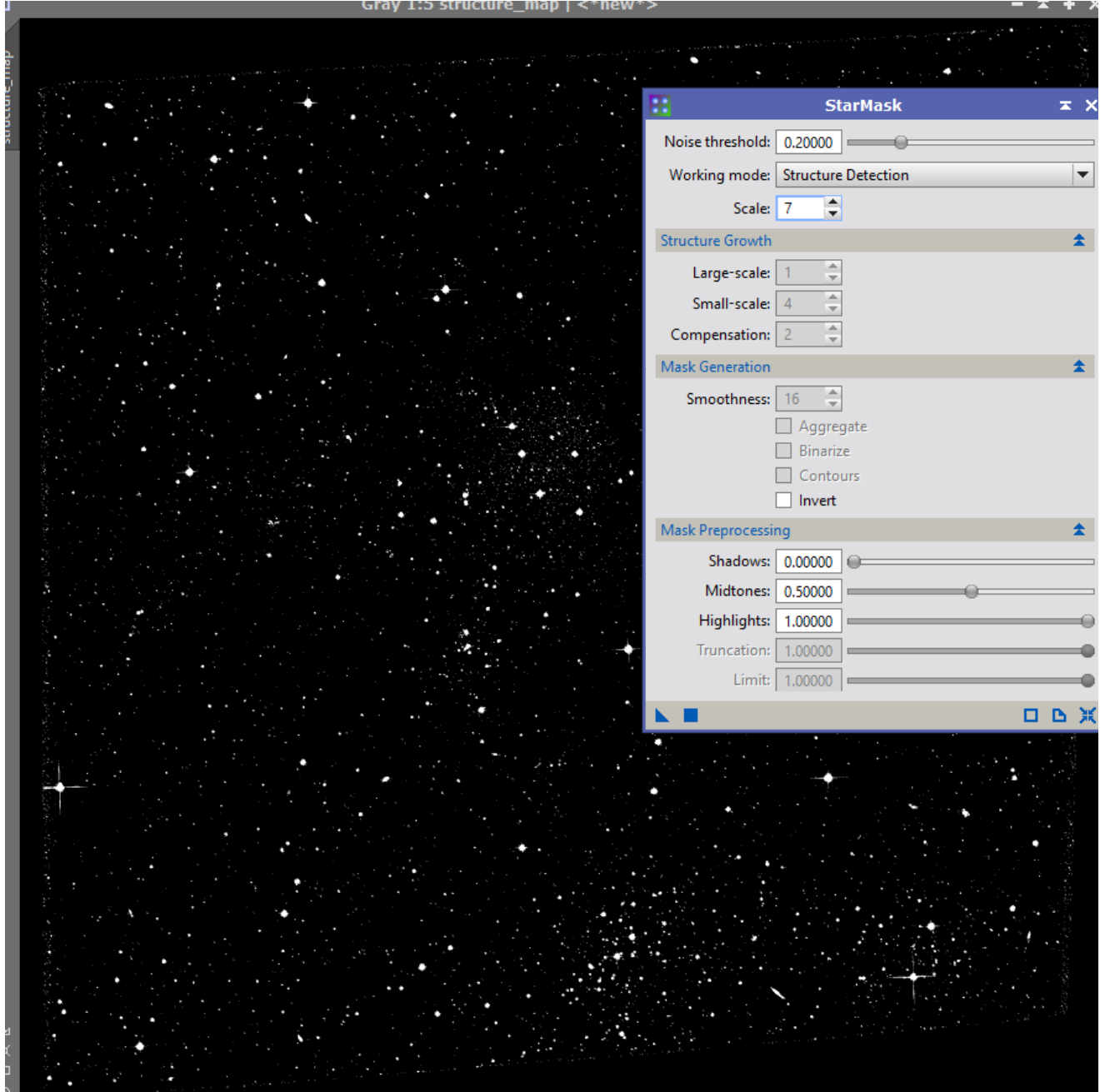

### *ATrousWaveletTransform* avec le masque précédent

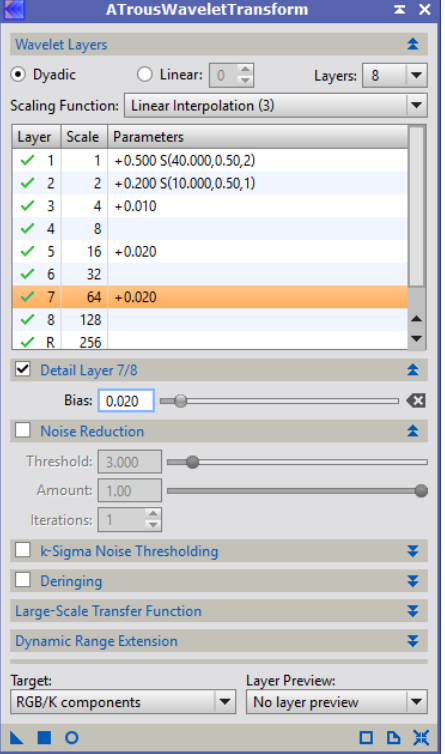

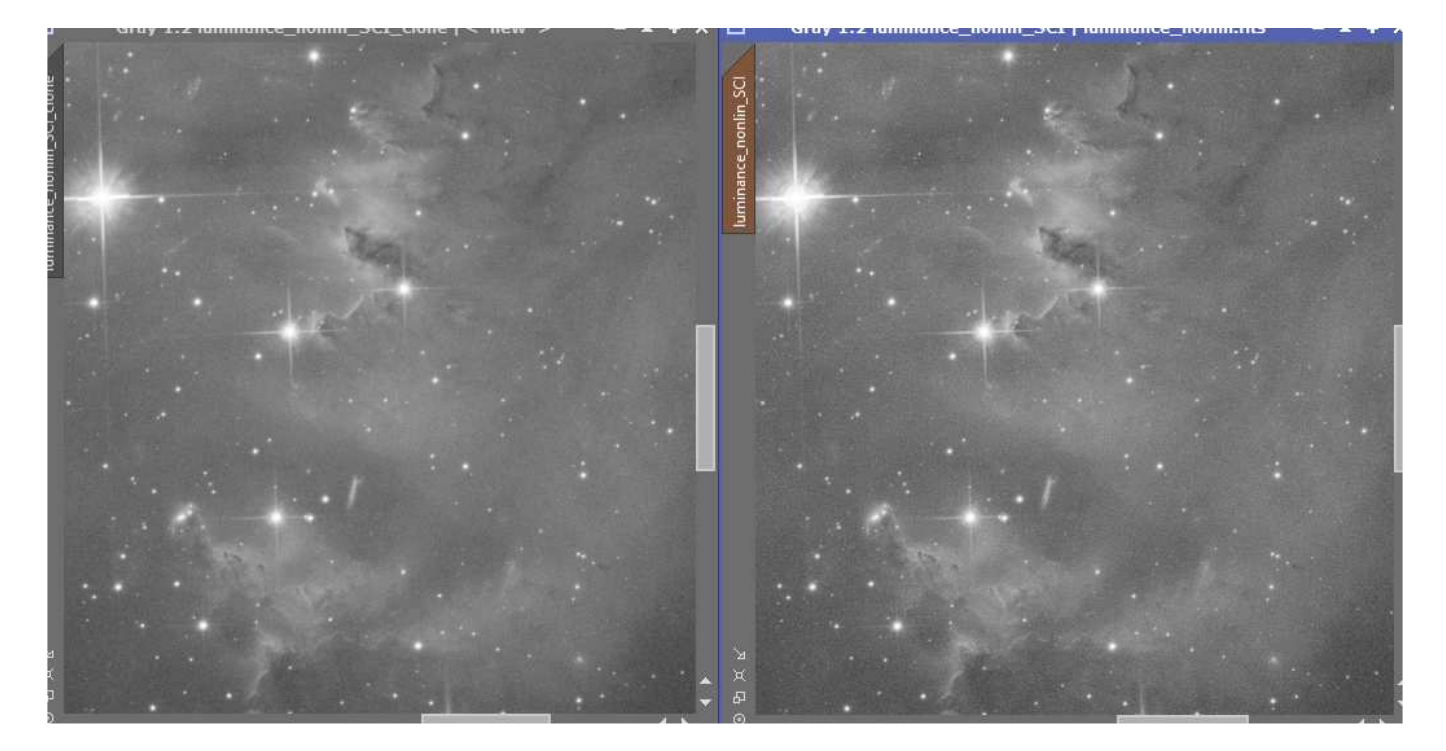

→ On fait ressortir les plus faibles nébulosités avec *ExponentialTransformation* 

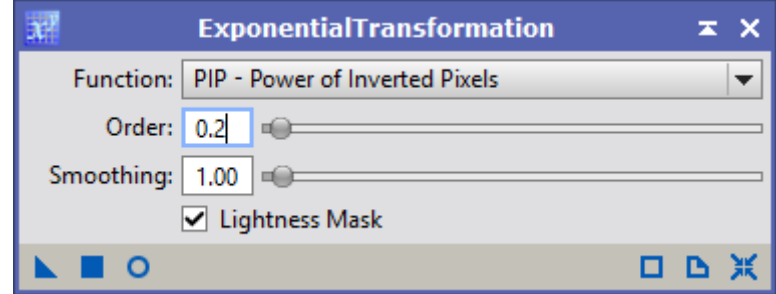

#### On augmente le contraste avec *CurvesTransformation*

 *Script / Utilities / DarkStructureEnhance* pour renforcer les nuages sombres. Même avec un réglage à 0.2, les contrastes sont un peu forts, je la combine à 60%, 40% avec *PixelMath* avec un clone de l'image avant l'application du script. *HistogramTransformation* pour fixer les seuils

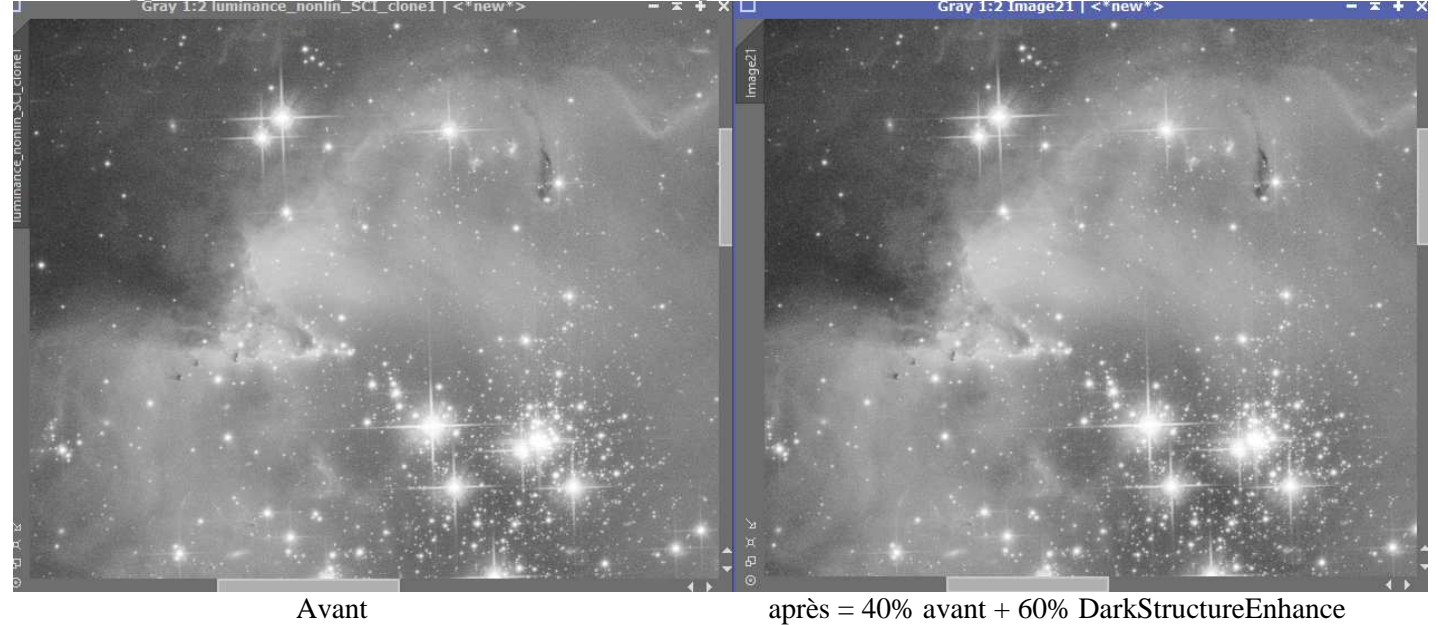

L'image luminance est prête.

#### **2.2 Elaboration de l'image couleur**

**→ LRGBCombination**, la luminance va booster les couleurs

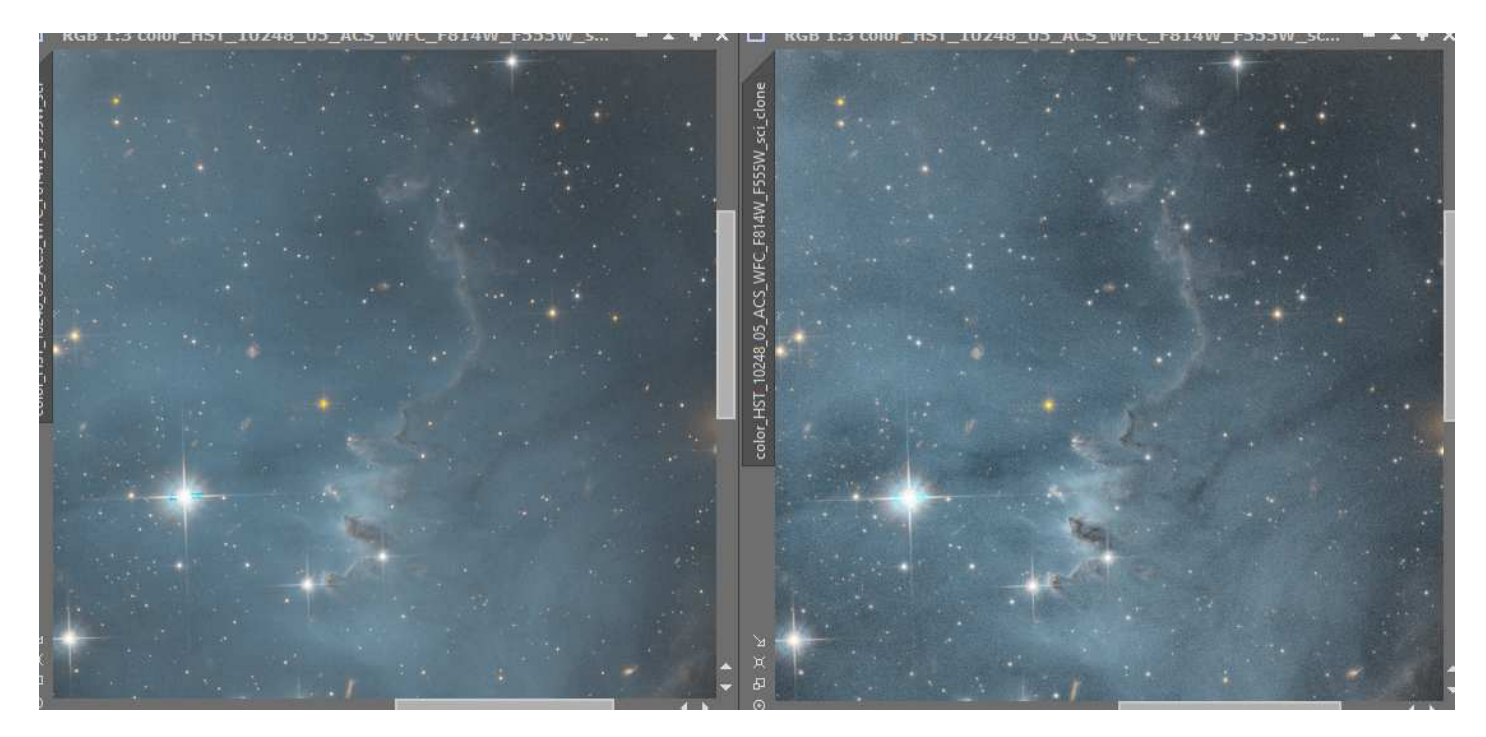

*ColorSaturation* pour dynamiser un peu le rouge et le bleu

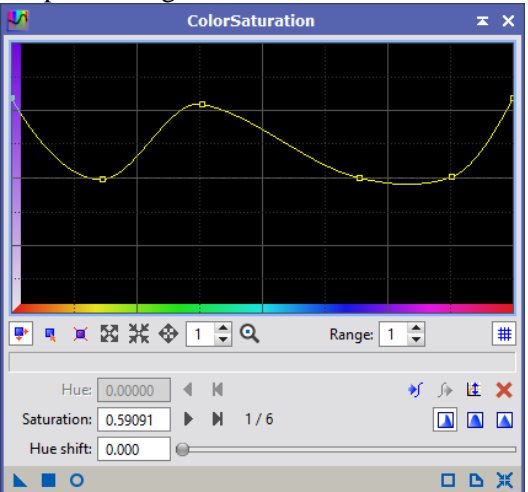

*CurvesTransformation* 

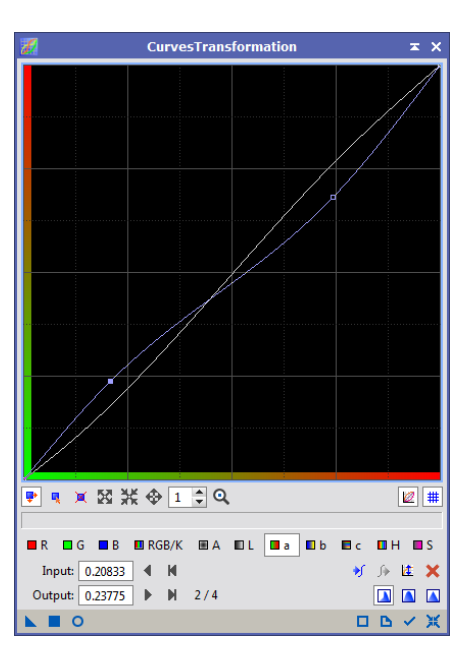

*MultiscaleMedianTransform* très léger pour accentuer les contrastes

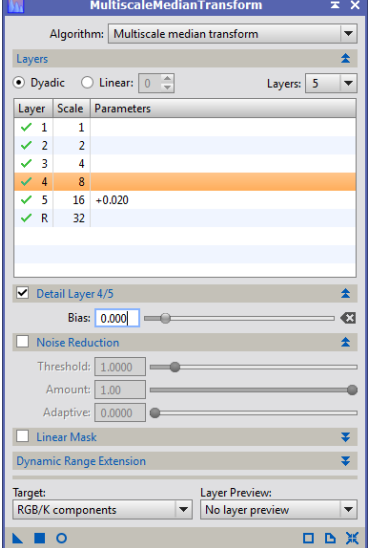

- *HistogramTransformation* pour égaliser les couleurs (les pics sont confondus) et régler les seuils
- *ADCNR* pour réduire le bruit et *Crop* pour rendre l'image rectangulaire.

Image finale

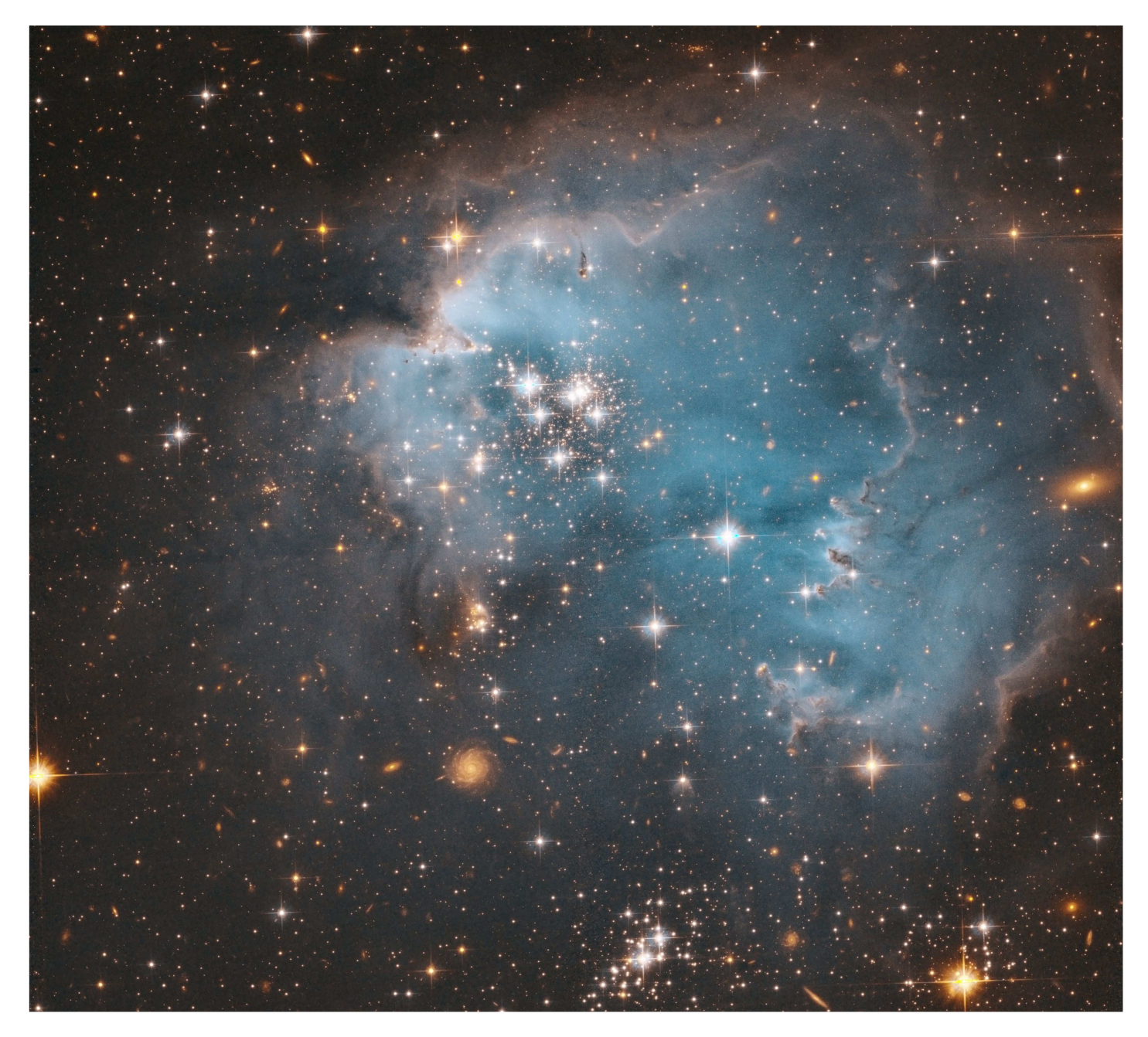